# **Hoe moet u met schadestromen werken? Dossier - Hoe moet u met schadestromen werken?**

De carrosserie van vandaag wordt geconfronteerd met de opkomst van nieuwe herstelmethodes. Niet alleen hebben ze technische implicaties, er zijn ook gevolgen voor timing, human resources en planning. Om de integratie van deze verschillende werkwijzen (meerder instructies, enkele instructie, one day repair, ...) en opvolging ervan te integreren in PlanManager is er extra functionaliteit voorzien.

Als men naar Dossier -> een dossier gaat dan kiest men "Schade" en vervolgens "Schadedetails". Dan komt men op onderstaand scherm met de schadedetails.

Hier kiest men om welk type schade het gaat, kan men het aangrijppunt kiezen, de beschadigde zones aanduiden, de stootrichting aanduiden, of er een totaal verlies is, wat de verwachte aansprakelijkheid is en of er al dan niet een expert is gewenst.

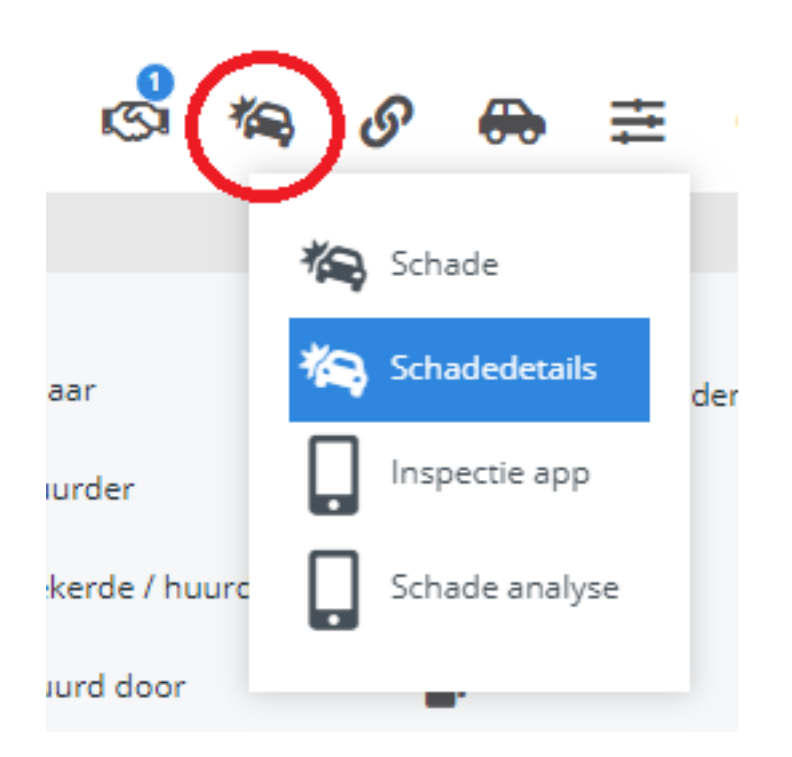

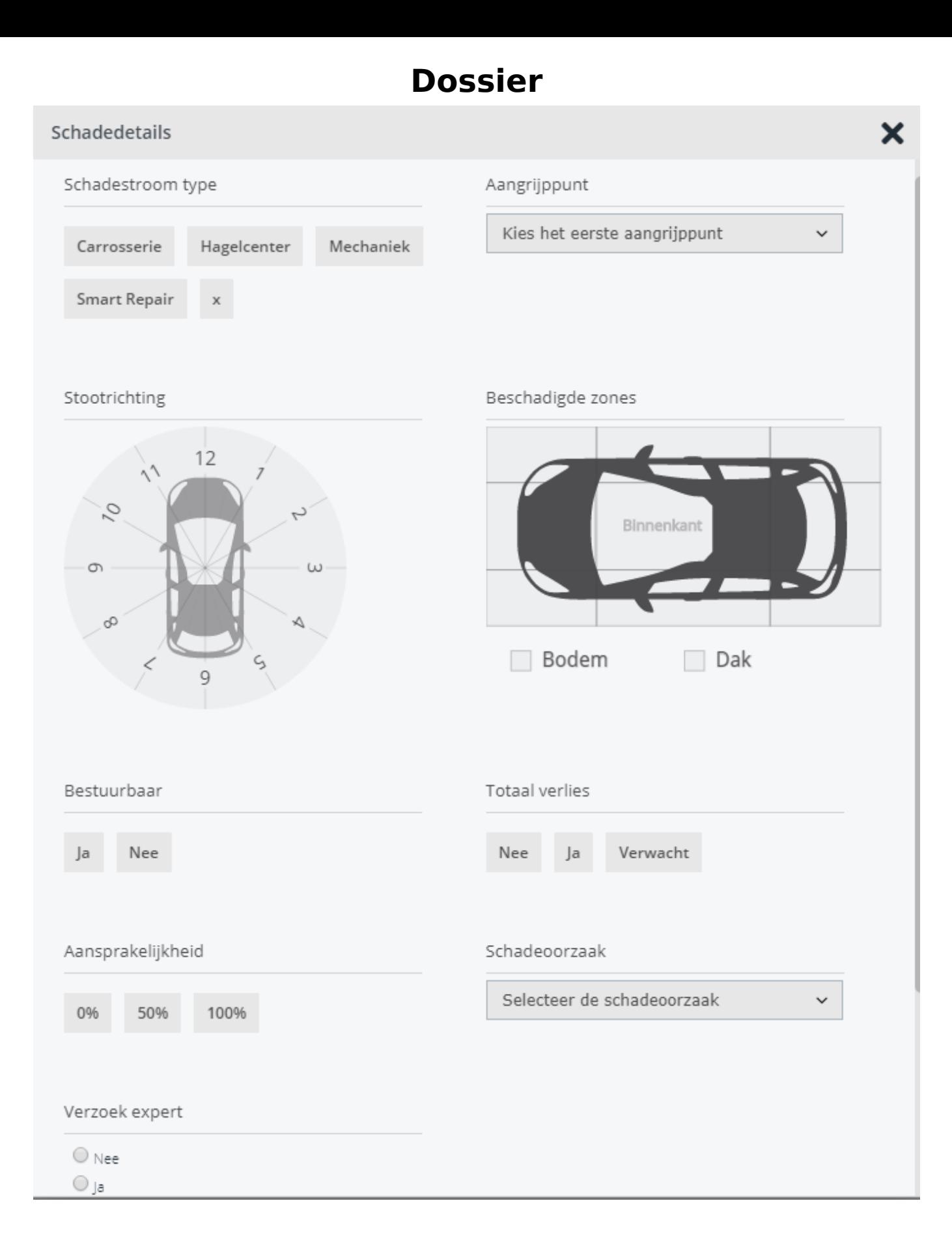

Keuzes van de aangrijppunten:

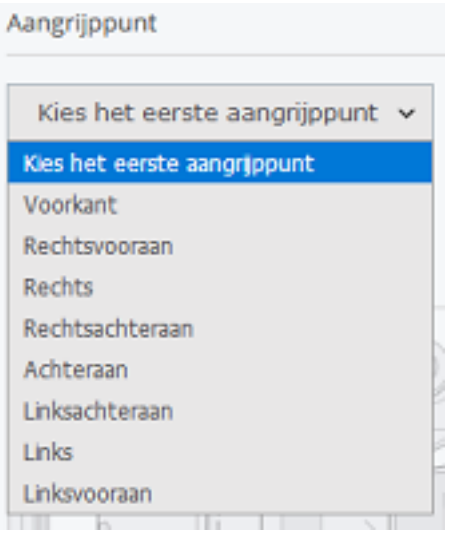

Indien alles naar wens is ingevuld klikt men op "Bewaren".

Als men vervolgens in het dossier een afspraakdatum invult, zal deze tevoorschijn komen in Planning -> Schadestroom

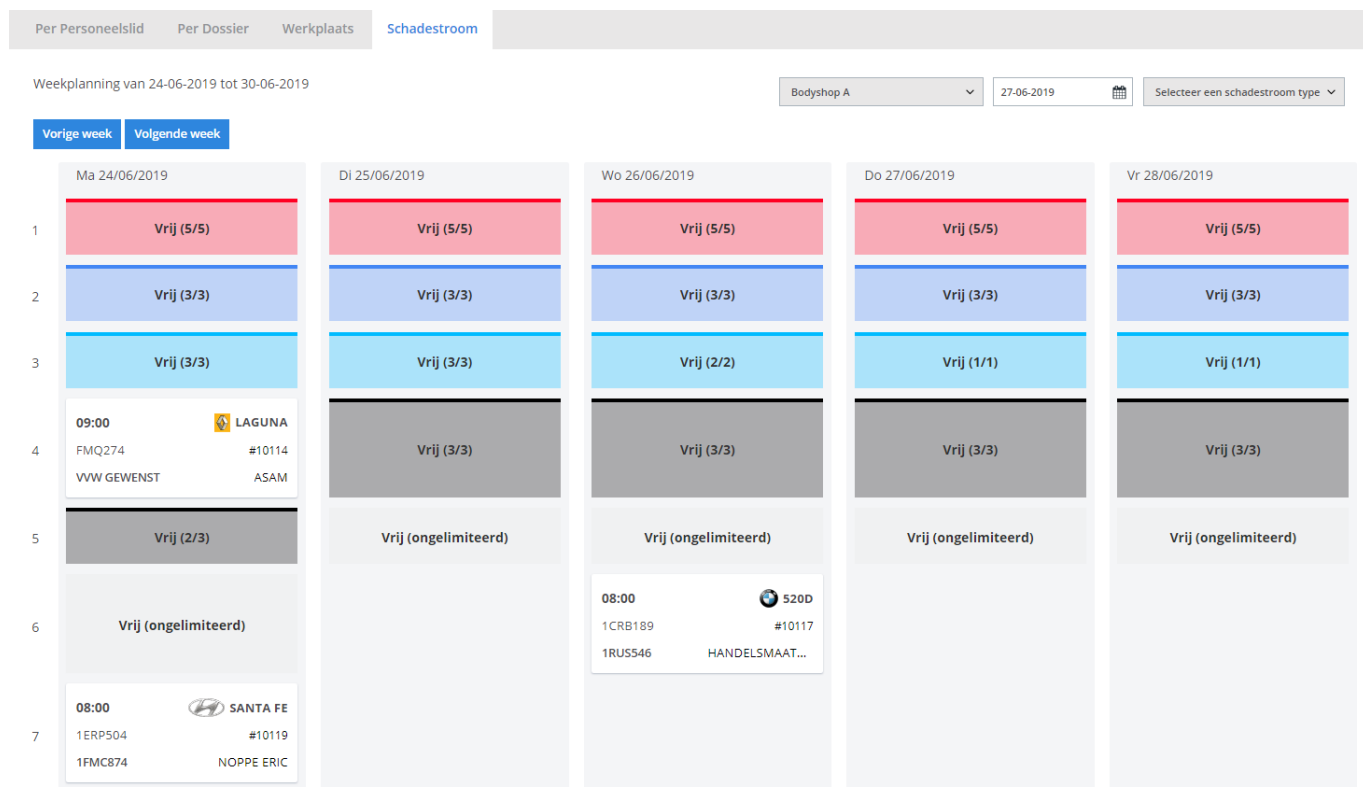

Daar kan men de kalender filteren op locatie (1), datum (2) en het schadestroomtype (3):

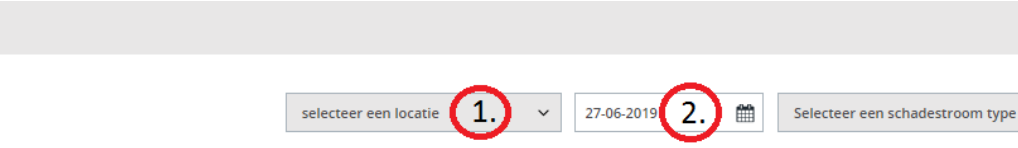

3

Zoals eerder gezegd zijn er standaard 3 types van schadestromen meegeleverd in PlanManager, maar u kan er zelf bijmaken, aanpassen of verwijderen.

Hiervoor gaat u naar Systeem (1) -> Lijsten (2) -> Schadestroom type

Vervolgens klikt u op "Nieuw" envult u de gewenste naam in. Er kan een bijhorende kleur voor dat type schade geslecteerd worden (4)

Indien alles naar wens is klikt u op bewaren (5). Indien u opnieuw wilt beginnen dan klikt u op "Nieuw " en de velden worden gewist.

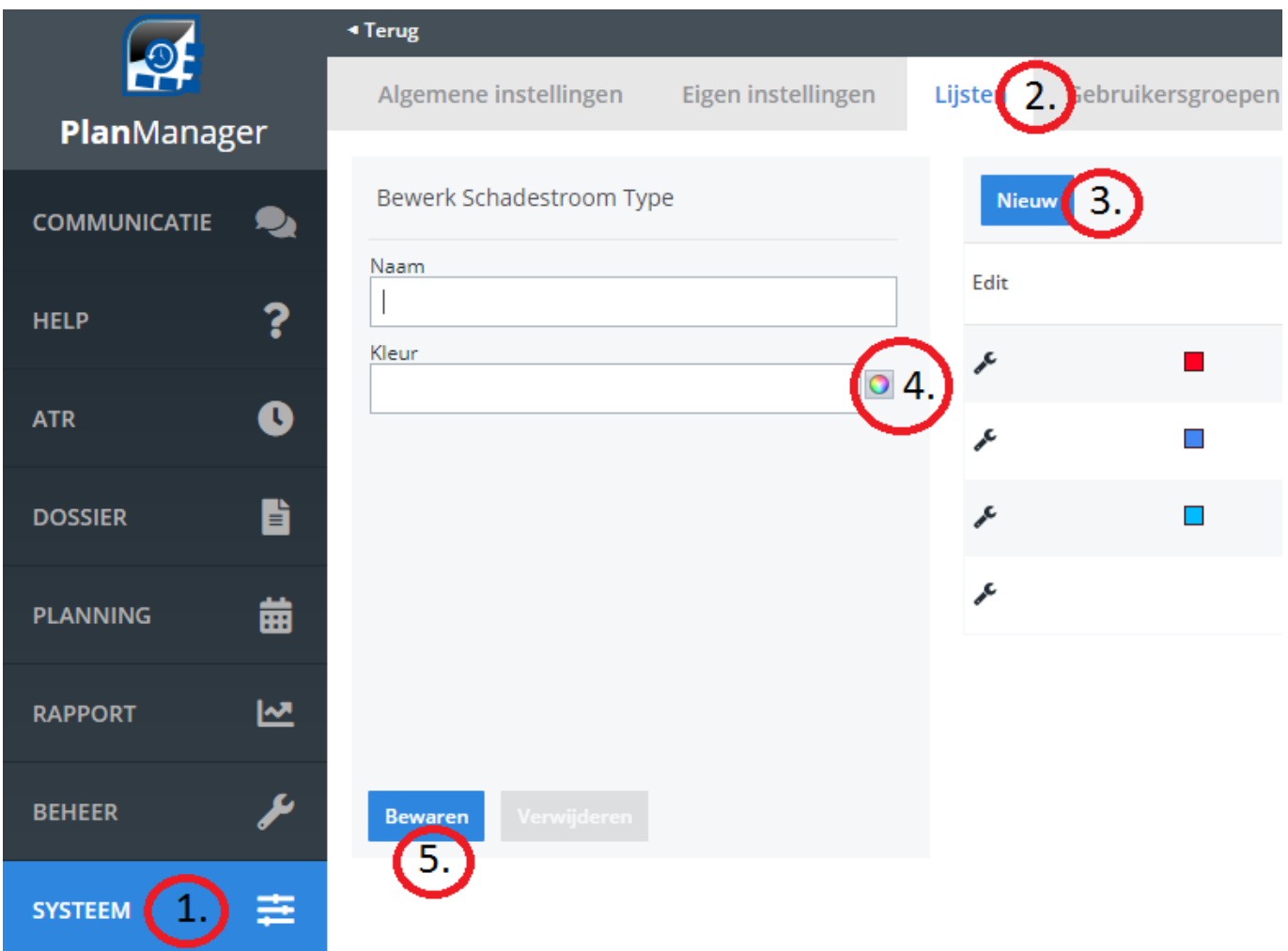

Pagina 4 / 6 **(c) 2024 InSyPro <christof@insypro.com> | 2024-05-20 17:49** [URL: http://faq.insypro.com/index.php?action=artikel&cat=6&id=832&artlang=nl](http://faq.insypro.com/index.php?action=artikel&cat=6&id=832&artlang=nl)

Men kan ook instellen hoeveel herstellingen er maximaal gedaan kunnen worden. Er kunnen per dag bijvoorbeeld veel meer smartrepairs gedaan worden dan herstellingen die een hele dag in beslag nemen.

Om dit in te stellen gaat men naar Systeem -> Lijsten -> Schadestroom type

U klikt op het sleutelsymbool voor het gewenste schadestroomtype.

Daar krijgt u onderstaande veld te zien:

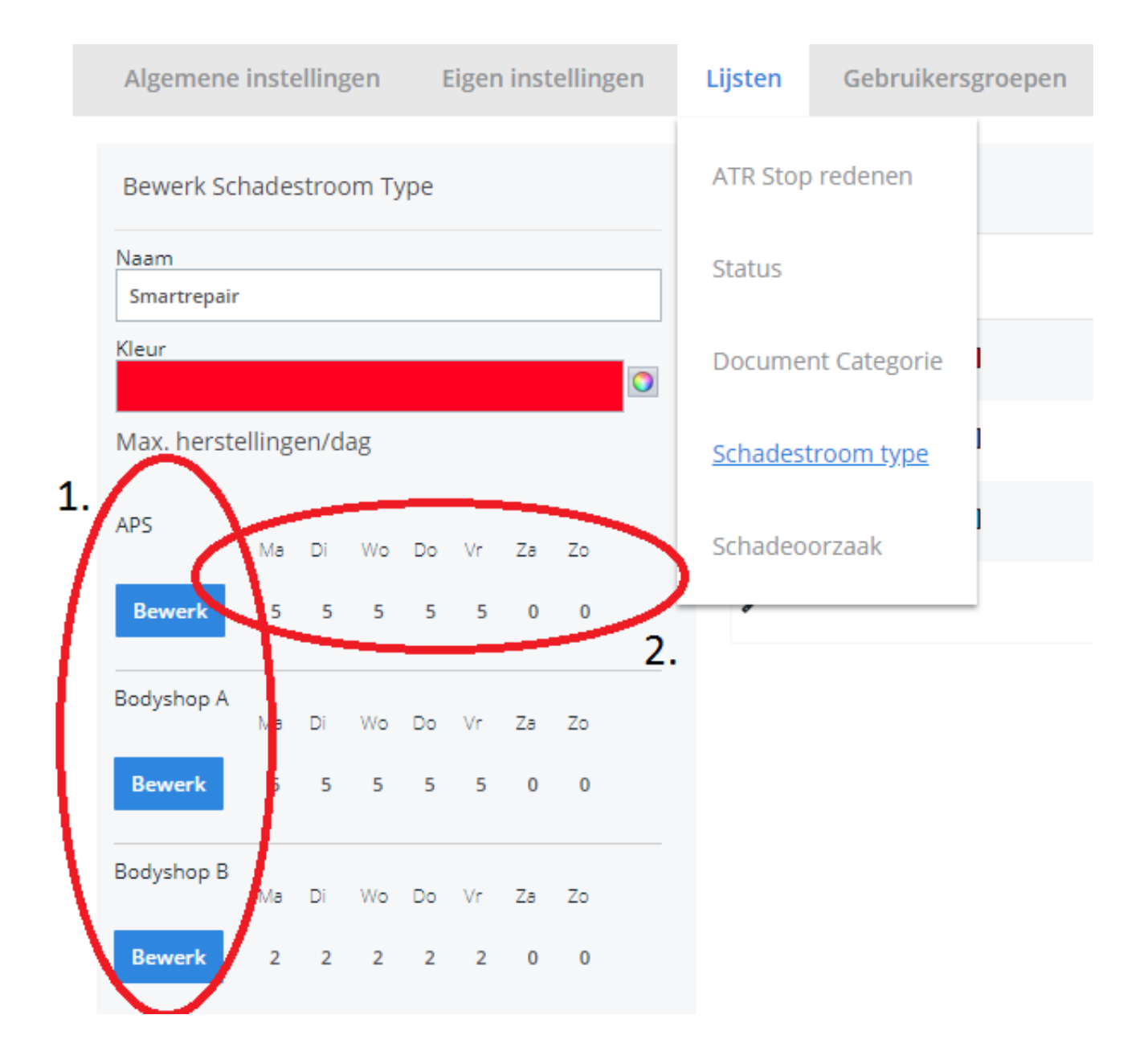

Lijst (1) geeft de locatie weer (er kunnen verschillende locaties in uw beheer zijn met verschillende capaciteiten) en in het veld (2) kan u het aantal maximale herstellingen invullen. Indien u deze capaciteiten wil aanpassen, kan u op de knop "Bewerk" klikken.

Unieke FAQ ID: #1872

Auteur: Jean Claude

Pagina 5 / 6

**(c) 2024 InSyPro <christof@insypro.com> | 2024-05-20 17:49**

[URL: http://faq.insypro.com/index.php?action=artikel&cat=6&id=832&artlang=nl](http://faq.insypro.com/index.php?action=artikel&cat=6&id=832&artlang=nl)

Laatst bijgewerkt:2019-06-27 11:44

Pagina 6 / 6 **(c) 2024 InSyPro <christof@insypro.com> | 2024-05-20 17:49** [URL: http://faq.insypro.com/index.php?action=artikel&cat=6&id=832&artlang=nl](http://faq.insypro.com/index.php?action=artikel&cat=6&id=832&artlang=nl)